## **How to Exclude Sources from a Turnitin Originality Report**

1. Open the Turnitin view of the assignment by entering your Canvas site and clicking on **Assignments** > the link for the assignment. If you have set the assignment to open in a new tab, click on the **Load (name of assignment) in a new window** button.

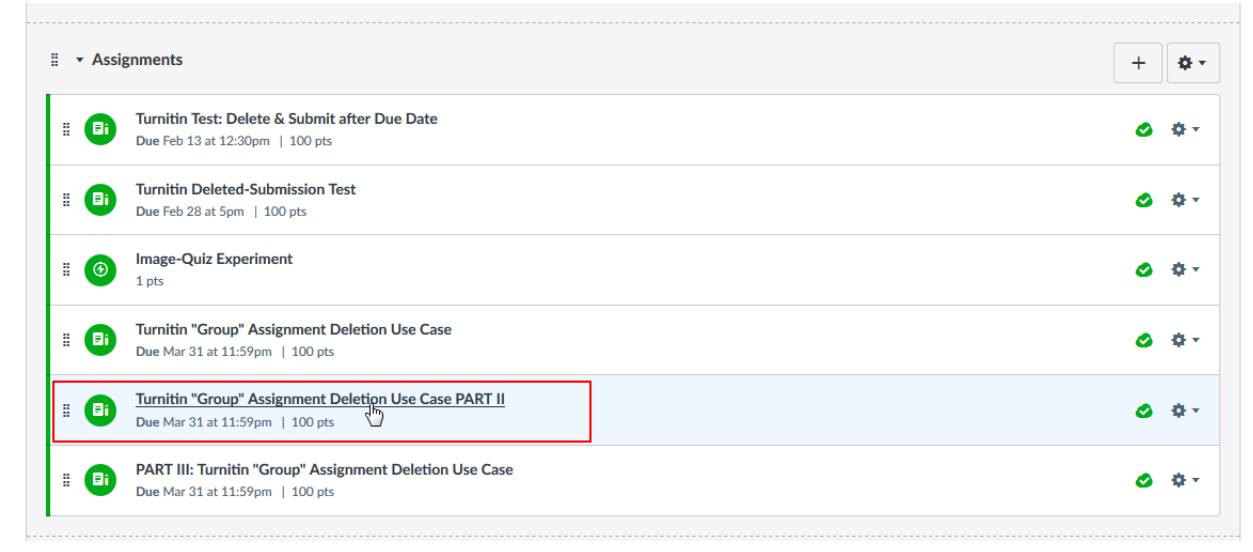

2. Click on the match-percentage link for a student's submission to open the Turnitin Feedback Studio window.

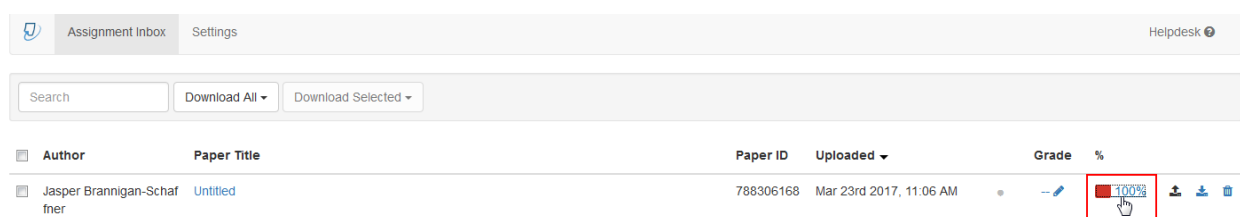

Here is a zoomed-in view of the match-percentage link:

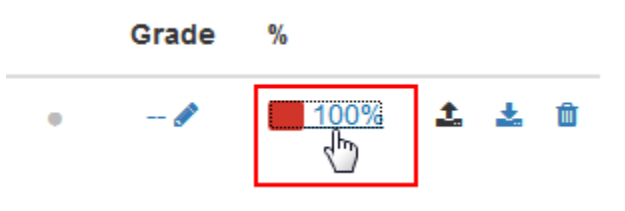

3. In the Turnitin Feedback Studio window, click on the **Match Overview** link.

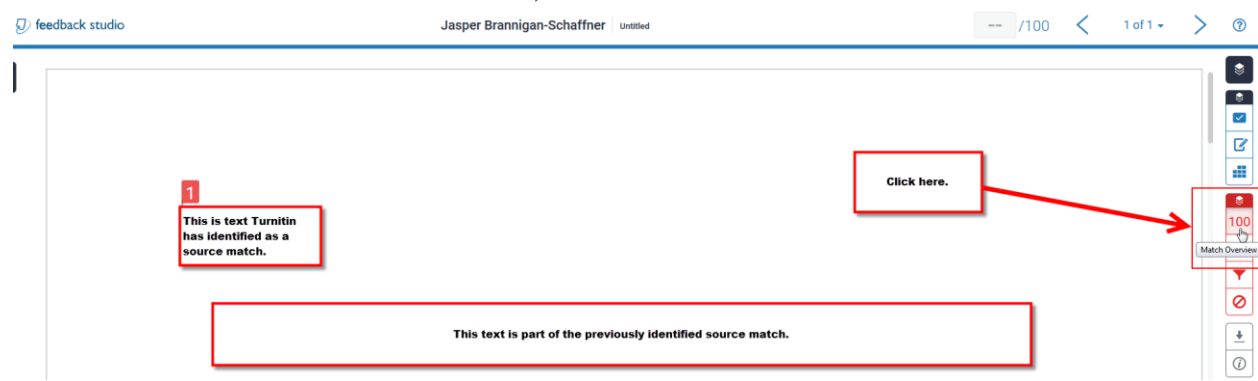

Here is a zoomed-in example of the **Match Overview** link.

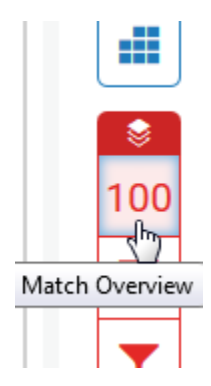

4. Click the arrow to the right of the source to open the "Match Breakdown" menu.

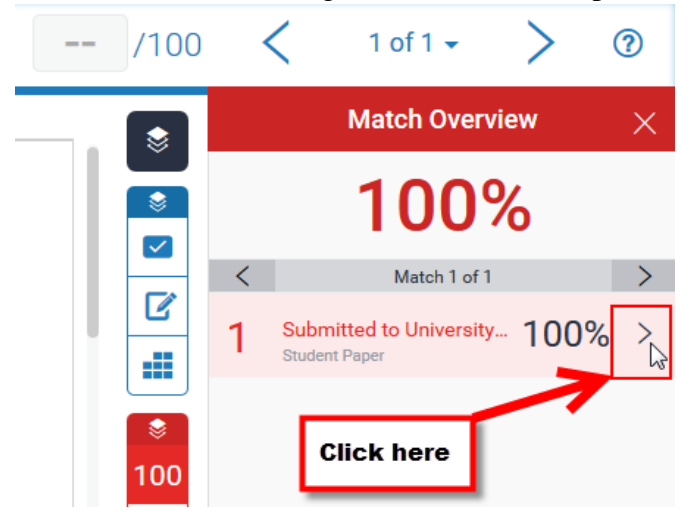

5. Click on the **Exclude Sources** button, which appears near the bottom of the "Match Breakdown" menu.

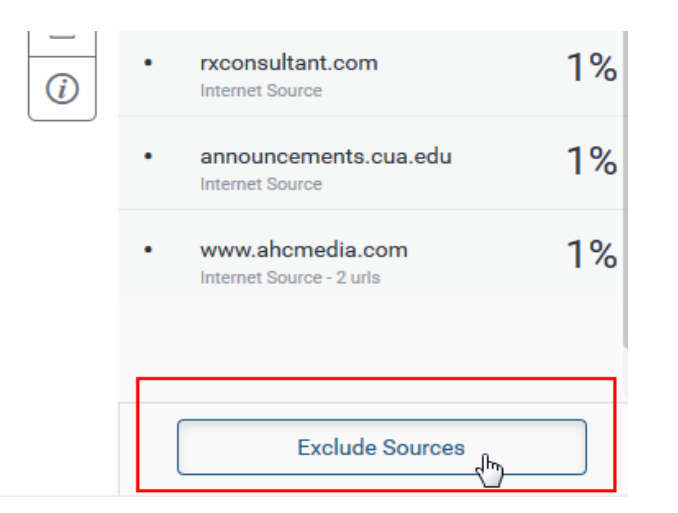

6. Click in the check-boxes next to the sources you want to exclude.

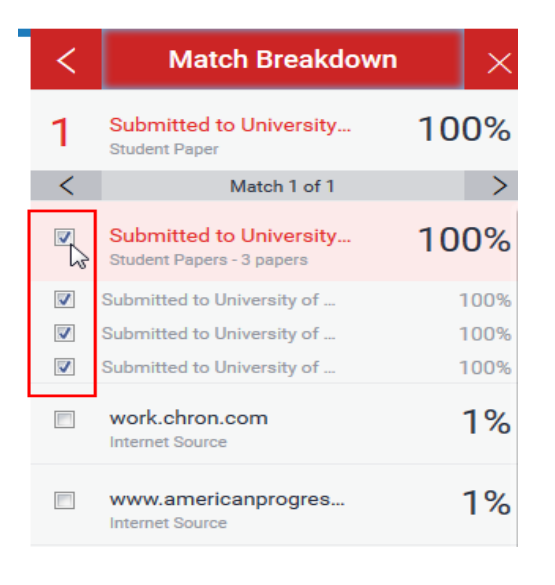

7. Click on the **Exclude (# of sources)** that appears near the bottom of the "Match Breakdown" menu.

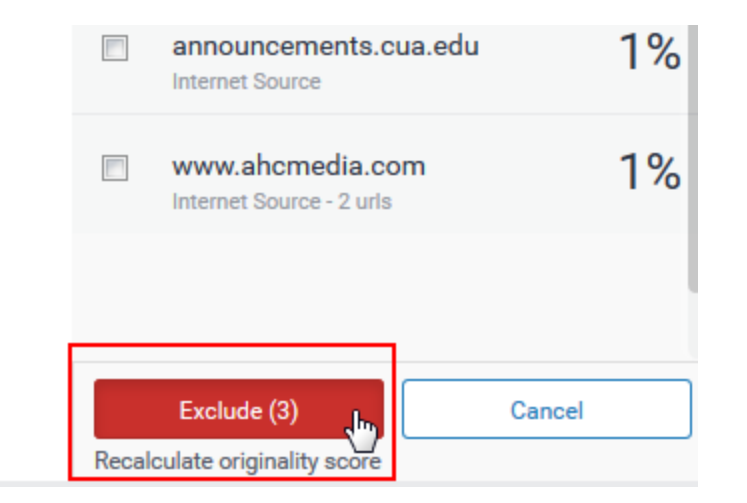

The match-percentage will be re-calculated to exclude the sources you have selected.

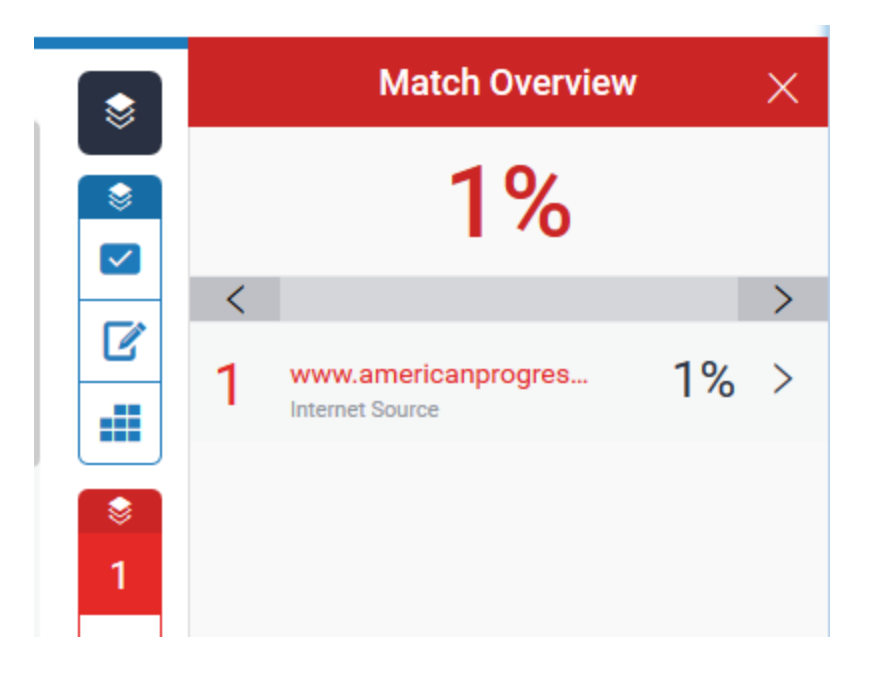

If you want to continue excluding sources, you may do so by repeating steps #4-7.

When you are finished excluding sources, the updated match-percentage will appear in the Turnitin view of the assignment.

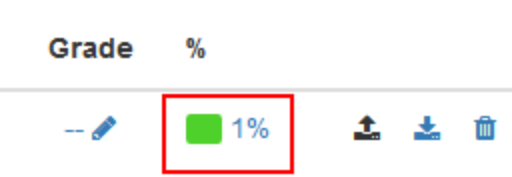

A match-percentage that has excluded sources will not update in SpeedGrader, however. The SpeedGrader match-percentage will remain as it did after the submission was initially processed in Turnitin.

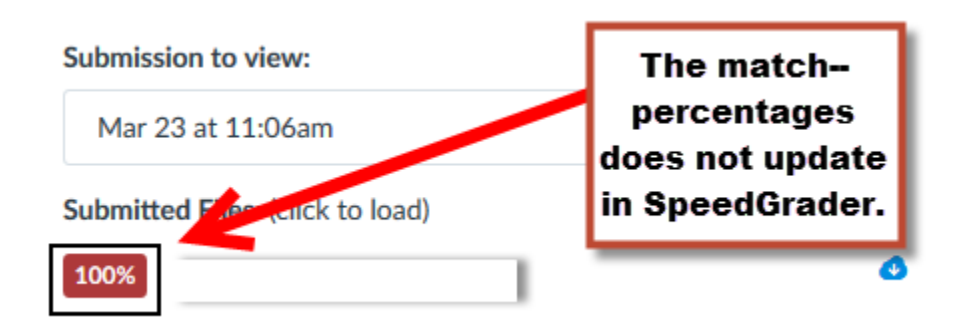

**Important:** Students do not see the match-percentages that have sources excluded. In the Turnitin view, students no longer see a match percentage.

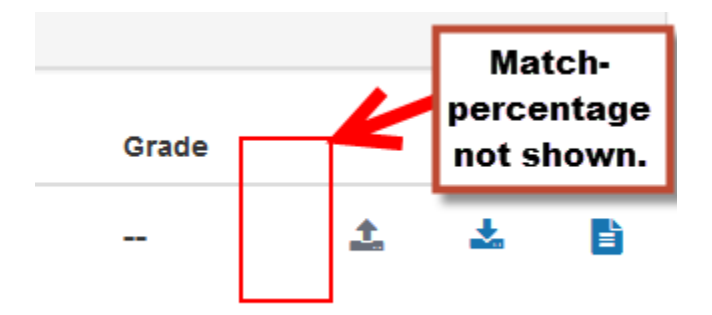

In the view from the "Grades" area (**Grades >** link to the assignment), students see the match-percentage that Turnitin generated after processing their submission.

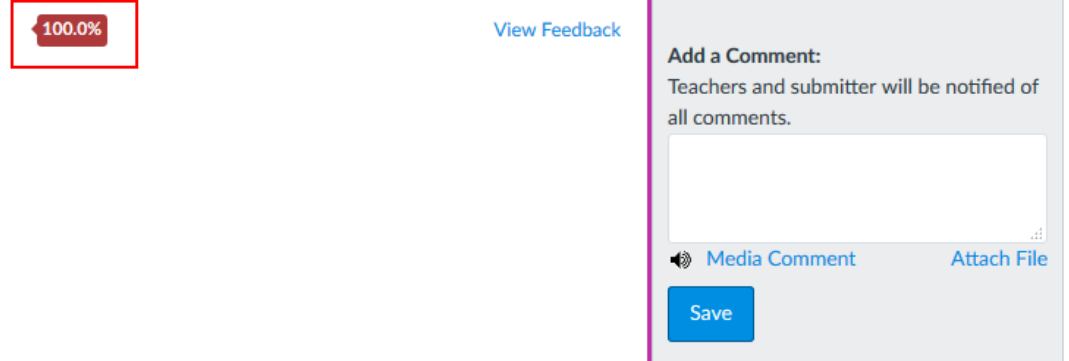

If you want a student to know the match-percentage that has sources excluded, you will need to share this with them directly. You can do this by using the "Assignment Comments" feature in SpeedGrader.

## **Assignment Comments**

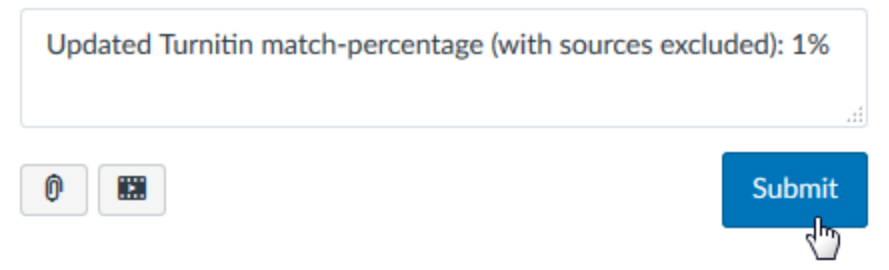